# **Victron & BMZ ESS 3.0 / ESS 7.0**

# **1. Introduction**

#### **1.1 Compatible Victron products**

All 48V Multis and Quattros. And always a Color Control GX is necessary in the system, since that has the canbus port which is used for the (required!) communication between the ESS battery and the Victron system.

### **1.2 Notes**

- Victron & BMZ integration currently works only in combination with the Hub-4 Assistant. A very flexible configuration for Energy Storage systems. For more information about Hub-4, see its [manual.](https://www.victronenergy.com/live/system_integration:hub4_grid_parallel)
- Paralleling multiple BMZ ESS batteries to expand capacity is possible. Contact BMZ for more information.
- Derating, based on the dynamic BMZ ESS charge- and discharge limits:
	- Minimum CCGX version is v1.72
	- The derating mechanism is not very precise yet. In other words, do not expect a discharge limit of 30A to result in a precise discharge of 30A.
	- Actual charge- and discharge limits are visible in the Parameters page. See screenshot below in Chapter 4.

### **1.3 System diagram**

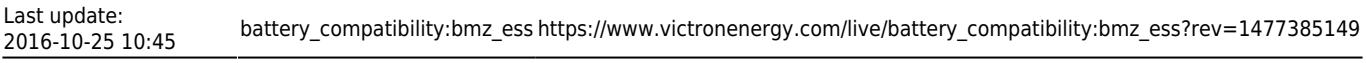

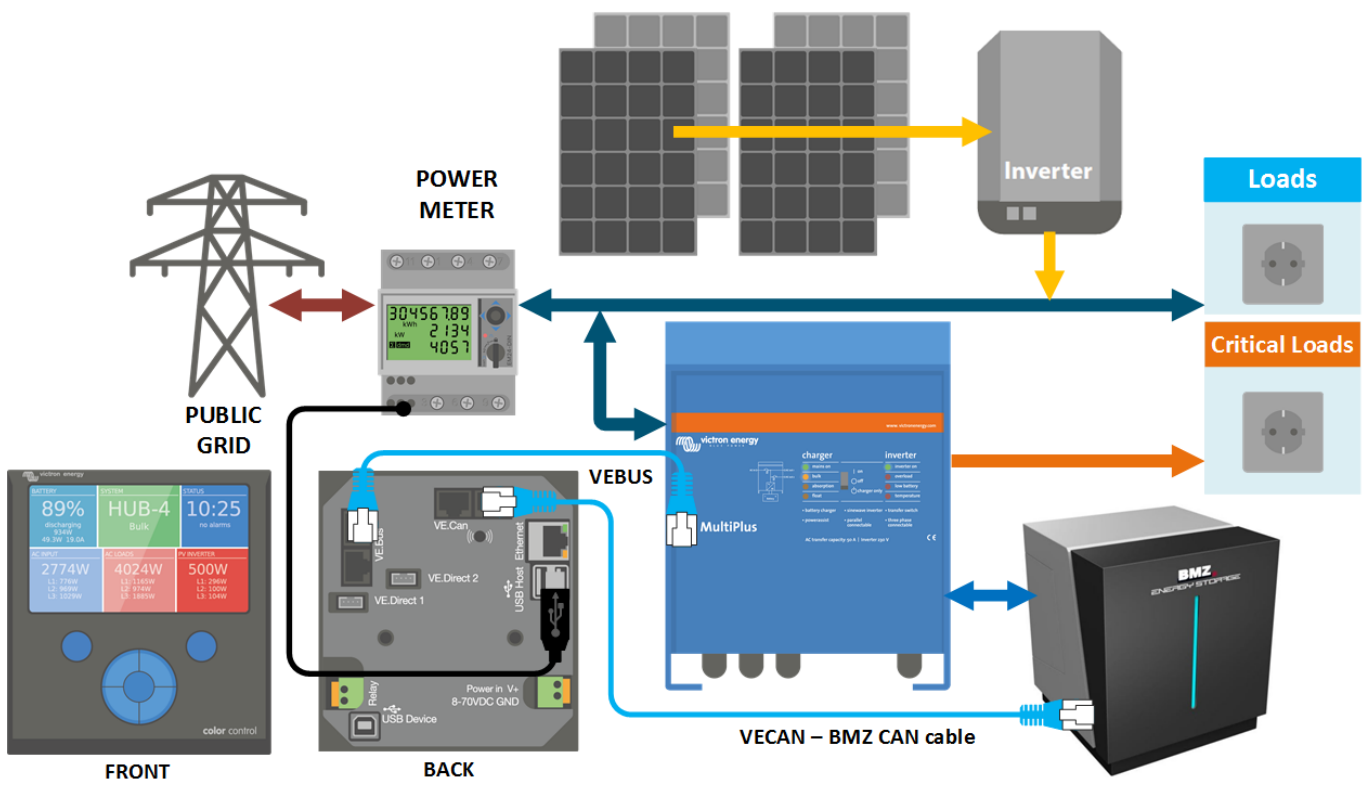

# **2. Wiring of communication cables**

To use the BMZ ESS in Victron system, it is necessary to use a Color Control GX. The Color Control GX takes care of sending the necessary canbus keep-a-live message to the ESS battery. Without it, the battery will open its internal emergency relay after 10 minutes.

A special RJ-45 cable is necessary to connect the battery to the Color Control GX. Pinout:

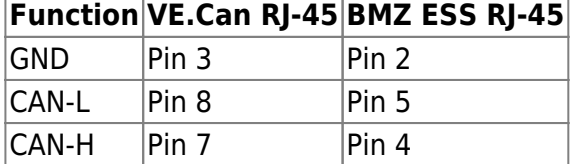

Place a VE.Can terminator in the empty socket on the CCGX

# **3. VEConfigure settings**

#### **3.1 Charge tab**

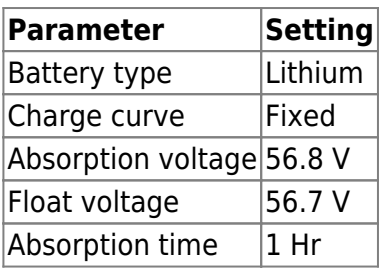

Note: make sure to double check the float voltage after completing Assistants, and if necessary set it

back to 56.7 V.

#### **3.2 Hub-4 Assistant**

Select the fourth battery type:

 $\pmb{\times}$ 

Then:

- 1. Enter the battery capacity:
	- 1. BMZ ESS 3.0 121.5 Ah
	- 2. BMZ ESS 7.0 121.5 Ah
- 2. Do not change the dynamic cut-off values, they have already been set correctly after selecting the lithium battery type.
- 3. Same for the restart offset: do not change that.
- 4. When required, configure the system to Stop discharging on low SOC. Minimum advised value is

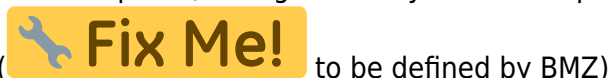

# **4. Color Control GX Configuration**

- Enable the CAN-bus BMS Service in the CCGX. Menu path: Settings → Services → CAN-bus BMS. Note that this changes the function of a VE.Can port: it is not possible to connect both VE.Can products and a BMZ battery together.
- After properly wiring and setting up, the BMZ ESS will be visible as a battery in the device list:

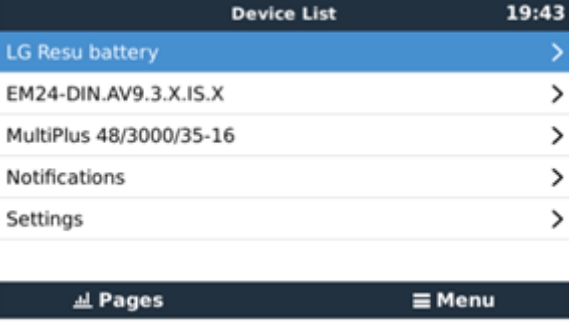

The parameters option within the battery page shows the actual battery charge and discharge limits:

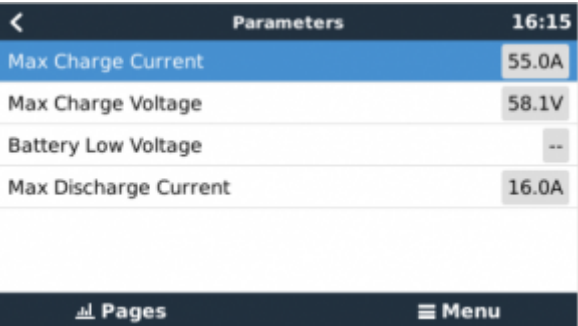

• Make sure to enable the Synchronize VE.Bus SOC with battery setting in the System Setup page

in the CCGX: it will copy the State of Charge as reported by the BMZ ESS to the Multi or Quattro, making Hub-4 work with that SOC.

# **DISQUS**

 $\sim$ ~DISQUS~~

From: <https://www.victronenergy.com/live/> - **Victron Energy**

Permanent link: **[https://www.victronenergy.com/live/battery\\_compatibility:bmz\\_ess?rev=1477385149](https://www.victronenergy.com/live/battery_compatibility:bmz_ess?rev=1477385149)**

Last update: **2016-10-25 10:45**

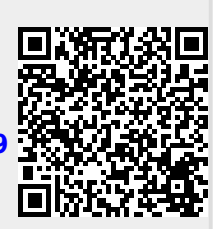